# Workflow and information for authors

- 1. Go to <https://openreview.net/>
	- a. Login (or create an account)
	- b. Open the **ACM SIGIR Badging** venue
	- c. Click on the **ACM SIGIR Bading Submission** button

### **ACM SIGIR Badging**

ACM - Special Interests Group on Information Retrieval

⊙ Global ■ Continuous process ■ http://sigir.org/ ■ pc@sigir.org

Write author instructions here...

Add: ACM SIGIR Badging Submission

#### d. Fill out the submission form

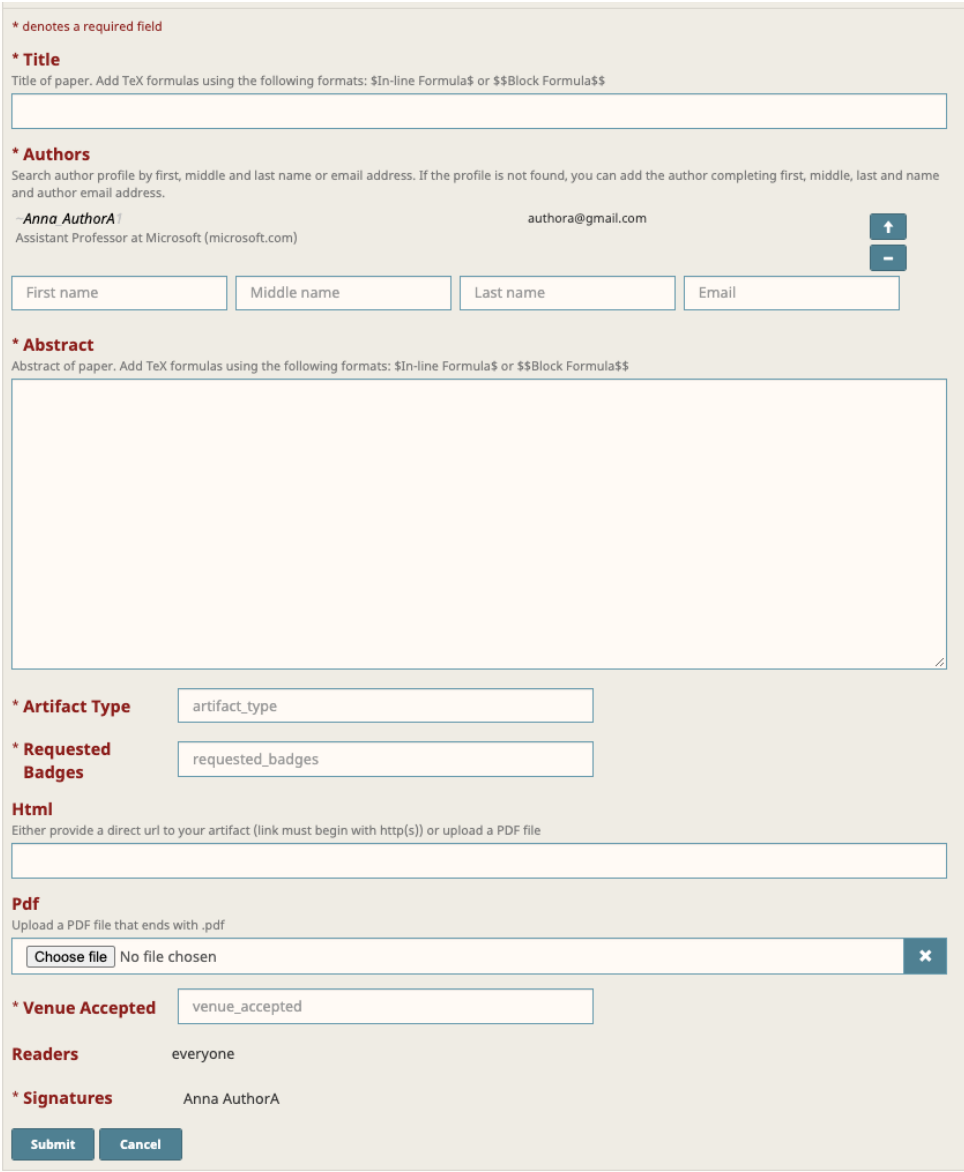

- 2. A successful submission message will appear
- 3. Click "Author Console" to check your submission

## **ACM SIGIR Badging**

ACM - Special Interests Group on Information Retrieval

◎ Global ■ Continuous process ■ http://sigir.org/ 图 pc@sigir.org

Write author instructions here...

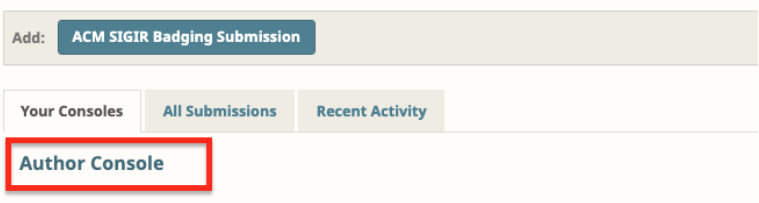

#### 4. Check your submission in your Author Console

## **Author Console**

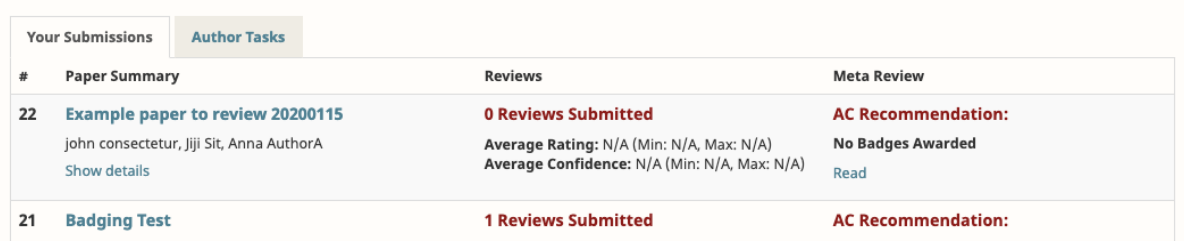

**Note**: both authors and reviewers can leave comments on a review. We encourage the use of public comments to interact (e.g., for reviewers to ask explanations on how to use something or ask to fix minor issues).